## **设置无盘系统启动步骤:**

- 1. 开机时按下"Delete"键进入 BIOS 设置界面
- 2. 使用键盘方向键选择"Advanced"菜单, 然后进入"Boot option filter"(引导选项筛选器) 将此选项设置为" Legacy"模式
- 3. 再将界面下方选项"Network"与"Video"设置为"Legacy"模式
- 4. 完成选项设置调整后, 按" F10"键保存更改并退出 BIOS.

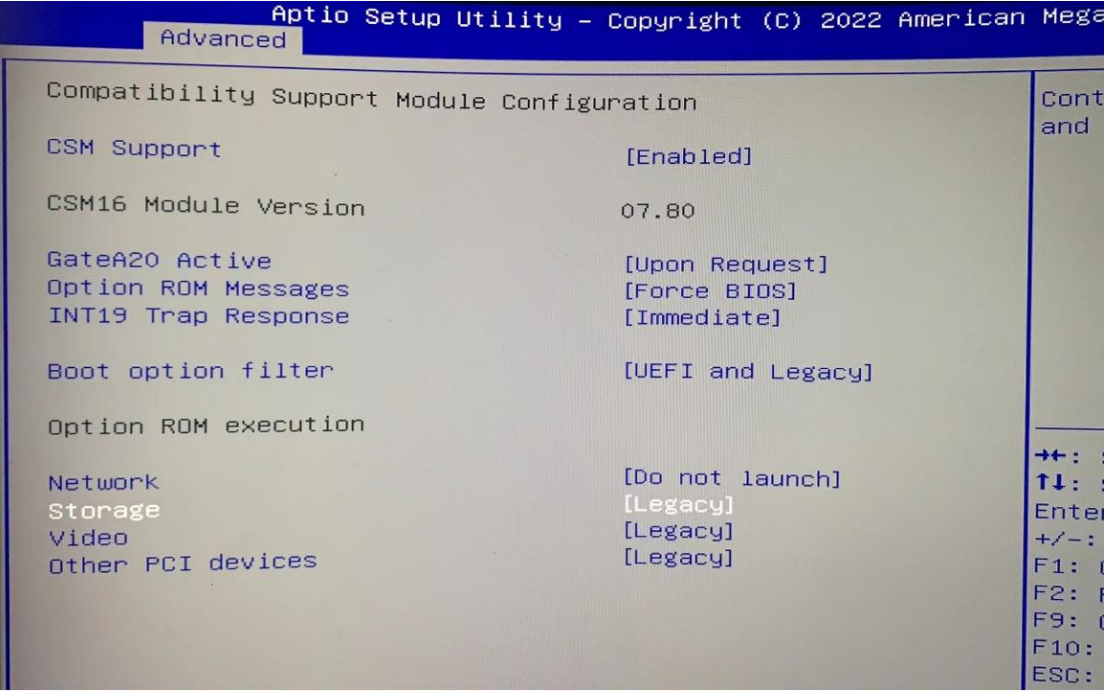

此外, 无盘启动需安装独立显卡. 且根据母盘系统模式设置以上选项, 如母盘系统启动模式为传统启动模 式则以上选项设置为"Legacy"模式. 若母盘系统启动模式为 UEFI 启动模式则以上选项设置为"UEFI" 模式.